#### **RENCANA PELAKSANAAN PEMBELAJARAN**

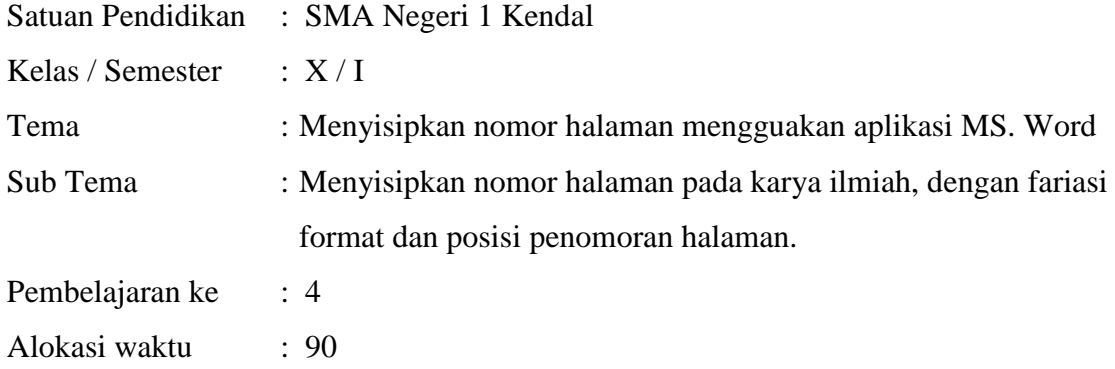

#### **A. TUJUAN PEMBELAJARAN**

Setelah mengkaji berbagai sumber belajar, melalui pendekatan saintifik dengan model pembelajaran Problem Based Learning peserta didik dapat Menyisipkan nomor halaman pada karya ilmiah, dengan fariasi format dan posisi penomoran halaman dengan mengembangkan sikap religious, mandiri, gotong royong, integritas, dan peduli lingkungan.

#### **B. KEGIATAN PEMBELAJARAN**

**1.** Pendahuluan:

Guru memberi salam dan berdoa, kemudian memastikan kondisi peserta didik sehat, dan mengabsen peserta didik.

- **2.** Kegiatan Inti:
	- **a. Mengorientasikan peserta didik terhadap masalah**
		- Guru menjelaskan tujuan pembelajaran.

Menyisipkan nomor halaman dengan posisi dan format yang berbeda pada penyusunan laporan karya ilmiah dengan menggunakan aplikasi pengolah kata (Microsoft Word).

 Guru mengingatkan kembali (mengkonfirmasi) materi pertemuan sebelumnya dan memberi kesempatan untuk bertanya kepada peserta didik terhadap masalah yang di alami.

#### b. **Mengorganisasi peserta didik untuk belajar**

 Guru mengarahkan peserta didik untuk menyalakan komputer sesuai prosedur.

- Guru meminta kepada peserta didik untuk membuka lembar kerja yang berisi permasalahan laporan proposal penelitian yang sudah dibuat sebelumnya melalui link yang sudah disediakan pada aplikasi elearning dengan menggunakan akun masing-masing peserta didik.
- Guru meminta peserta didik untuk mempraktikkan cara menyisipkan nomor halaman berdasarkan langkah-langkah yang ada pada buku pegangan siswa.

### c. **Membimbing penyelidikan individual maupun kelomp**ok

Guru menyambangi, menanyakan dan mengarahkan kepada peserta didik apabila ada kesulitan dalam menyisipkan nomor halaman sesuai soal yang diberikan.

### **d. Mengembangkan dan menyajikan hasil karya**

- Atas arahan Guru peserta didik membentuk kelompok masing-masing kelompok terdiri dari 4 anak.
- Peserta didik membuat laporan secara kelompok cara menyisipkan nomor halaman dengan posisi dan format yang berbeda dengan aplikasi pengolah kata (Microsoft Word).
- Melalui perwakilan kelompoknya Peserta didik mempresentasikan hasil laporannya di depan kelas.

### e. **Menganalisis dan mengevaluasi proses pemecahan masalah**

Guru memberi memberikan pujian dan memberikan masukan dan saran kepada peserta didik atas kekurangan-kekurangan hasil presentasi siswa.

- **3.** Kegiatan Penutup
	- Guru mengingatkan peserta didik untuk mengunggah hasil laporan yang dibuat secara kelompok kedalam aplikasi elearning melalui link yang disediakan sesuai batas waktu yang ditentukan.
	- Guru mengingatkan peserta didik untuk belajar sebagai bekal untuk penilaian pada pertemuan berikutnya.
	- Guru menutup pembelajaran dengan salam.

#### **C. PENILAIAN PEMBELAJARAN**

- 1. Pengetahuan : Tes tertulis untuk menilai ranah pengetahuan tentang penomoran halaman pada karya ilmiah, dengan fariasi format dan posisi penomoran halaman.
- 2. Keterampilan : Unjuk kerja dengan membuat penomoran halaman pada karya ilmiah, dengan fariasi format dan posisi penomoran halaman.
- 3. Sikap : Observasi dan Jurnal berdasarkan tingkat keaktifan dan kedisiplinan siswa dalam mengikuti proses pembelajaran

# **Kisi-kisi Penilaian Pengetahuan**

Memahami perintah dan shortcut untuk menyisipkan nomor halaman

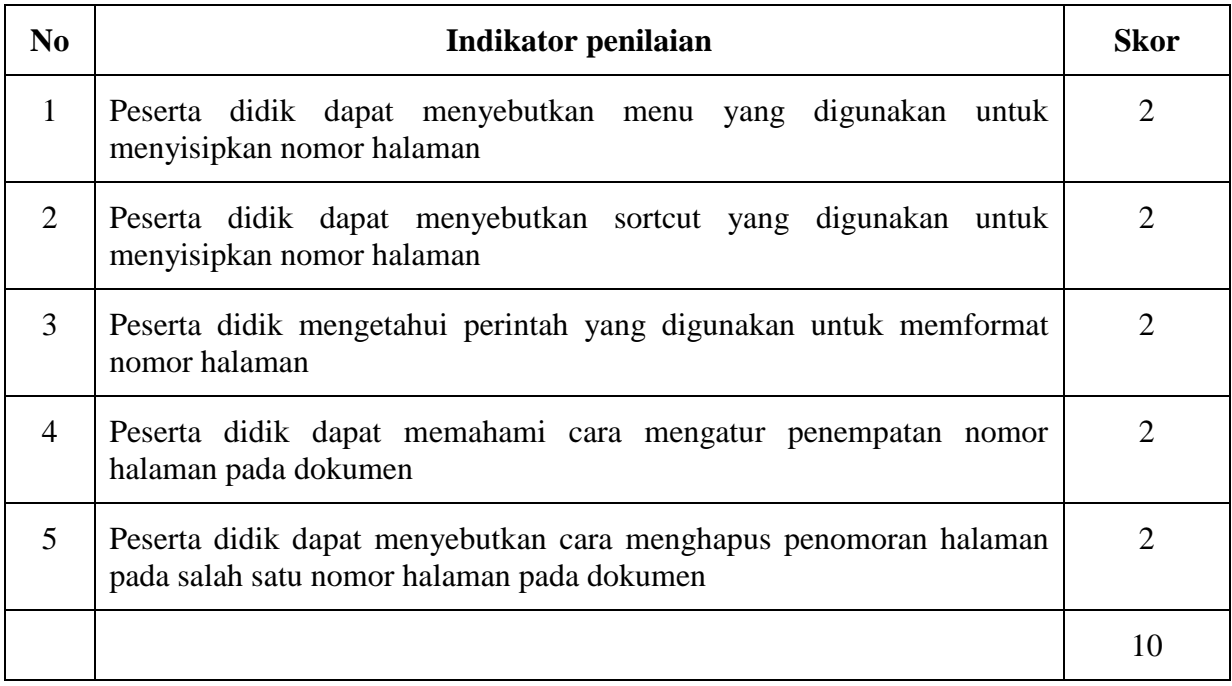

#### **Soal Penilaian Pengetahuan**

- 1. Menu yang digunakan untuk menyisipkan nomor halaman pada Microsoft Word adalah
	- $\overline{\phantom{a}}$ A. View
	- B. Insert
	- C. Home
	- D. References
	- E. Page Layout
- 2. Gambar dibawah ini yang merupakan sortcut yang digunakan untuk menyisipkan nomor halaman Microsoft Word adalah \_\_\_\_\_\_\_\_

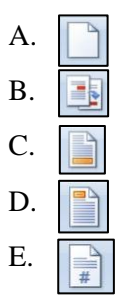

- 3. Perintah yang digunakan untuk menyisipkan nomor halaman pada aplikasi pengolah kata Mocrosoft Word adalah \_\_\_\_\_\_\_\_
	- A. Cross Reference
	- B. Page Number
	- C. Blank Page
	- D. Header
	- E. Footer

\_\_\_\_\_\_\_\_

- 4. Perintah yang digunakan untuk menyisipkan nomor halaman pada pojok kanan atas pada laporan penelitian dengan menggunakan aplikasi Microsoft Word adalah
	- A. Page Layout Page Break Bottom of Page Plain Number 1
	- B. Insert Page Number Current Position Plain Number 2
	- C. Reverences Footer Current Position Plain Number 3
	- D. Insert Page Number Top of Page Plain Number 3
	- E. Home Page Number Top of Page Plain Number 2
- 5. Apabila Ny. Ninik membuat proposal penelitian yang terdiri 20 halaman. Pada halaman paling depan merupakan halaman judul, sedangkan lebar ke-dua sampai lembar ke-lima diberi halaman i, ii, iii, iv, dan v, sedangkan lembar ke-enam sampai lembar ke-duapulu diberi nomor halaman 1, 2, 3…15. Perintah yang digunakan untuk menghapus halaman judul adalah \_\_\_\_\_\_\_\_
	- A. Insert Footer Link to Previous Delete
	- B. Insert Header Link to Previous Delete
	- C. Home Header Link to Previous Delete
	- D. View Header and Footer Link to Previous Delete
	- E. Page Layout Header and Footer Same as Previous Delete

Kunci Jawaban

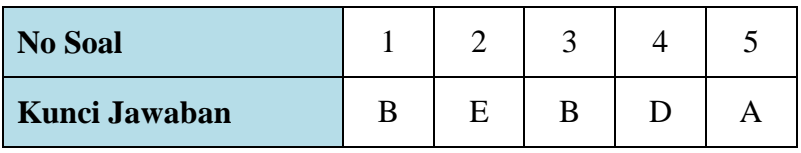

# **Kisi-kisi Penilaian Keterampilan**

Mempresentasikan hasil kerja kelompok dalam membuat penomoran halaman pada lapran karya ilmiah

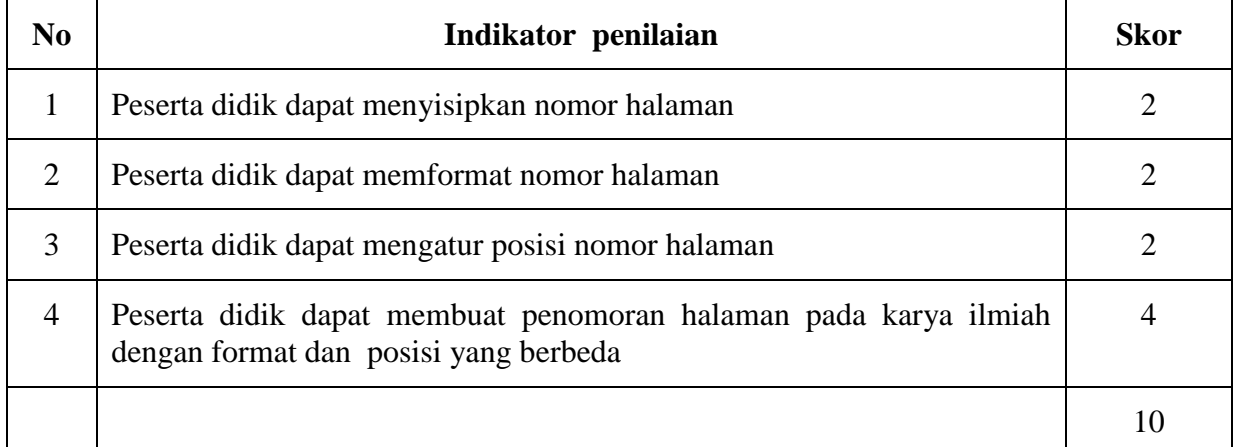

# **Soal penilaian ketrampilan**

Buatlah penomoran halaman pada laporan karya ilmiah dengan format dan posisi yang berbeda seperti pada gambar dibawah ini:

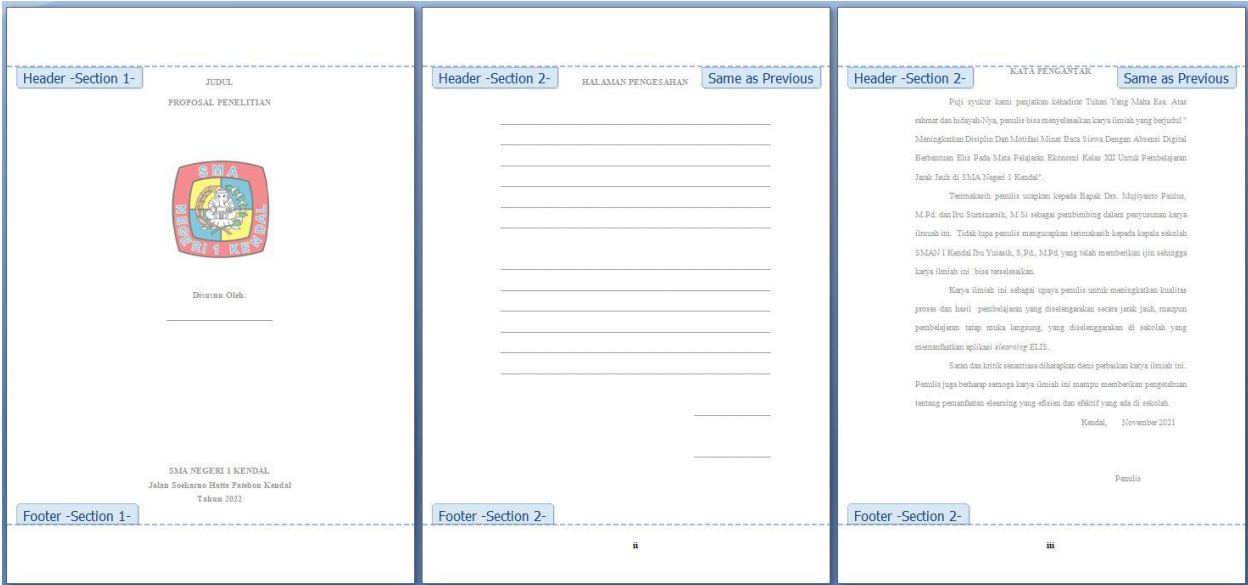

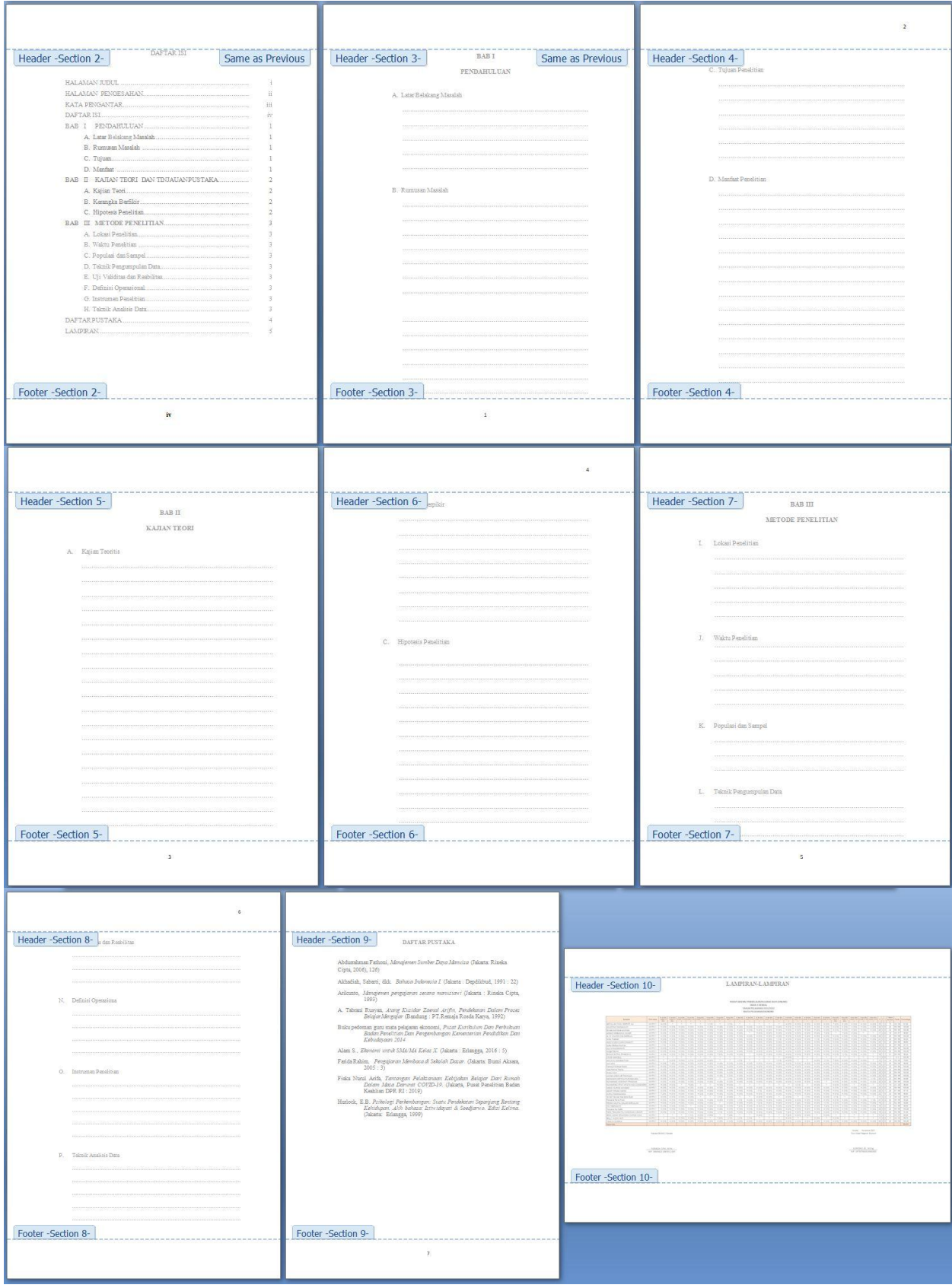

# **Rubrik Penilaian Sikap**

Peserta didik menunjukkan sikap disiplin, tanggung jawab, kreatif, kerja sama saat mengerjakan tugas kelompok

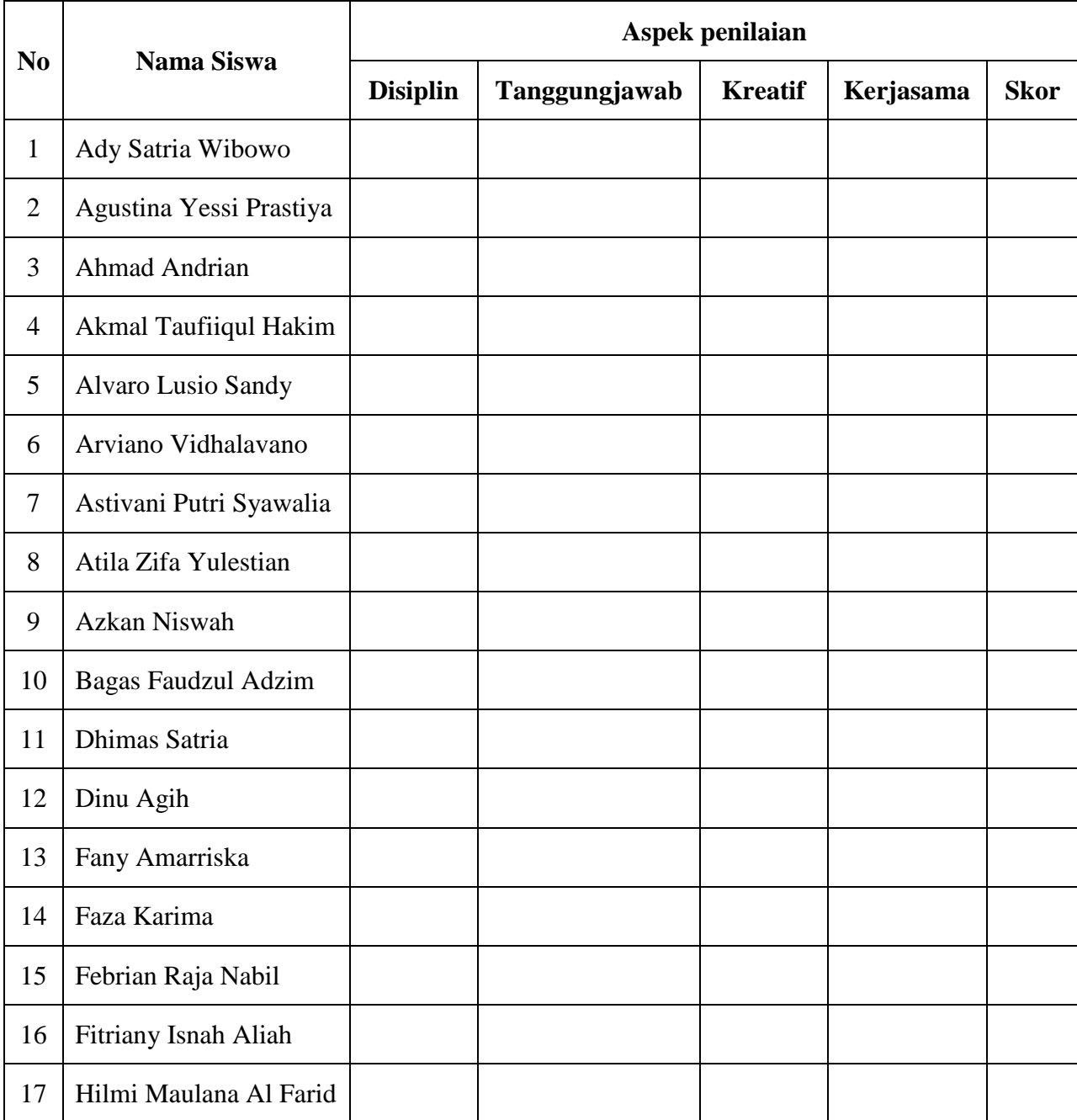

# **Keterangan**:

- : Kurang
- : Cukup
- : Baik
- : Sangat Baik